# نء لامعأل تتامولعم ةحول عم ةلودجملا تاءارجإلI Cisco

# فدهل]

2.3.0 رادصإلI مادختساب تاءارجإلI ةلودج ةيفيك حيضوت وه دنتسملI اذه نم فدهلI نم Cisco Business Dashboard (CBD).

## ةمدقملا

.اهترادإو Cisco لامعأ ةكبش ةبقارم ىلع كدعاست يتلا تاودألا CBD رفوي لامعألا ةزهجأ عيمج نيوكتب كل حمسيو ايئاقلت كتكبش CBD فشتكي لوصولا طاقنو تاهجوملاو تالوحملا لثم اهتبقارمو Cisco نم ةموعدملا .ةيكلساللا

وأ زاهجلا ىوتسم ىلع تاءارجإلا ةلودج ةيناكمإ CBD نم 2.3.0 رادصإلا فيضي :يلي ام كلذ لمشيو .ةكبشلا

- زاهج ليغشت ةداعإ
- زاهج نيوكتل يطايتحالا خسنلا
- زاهج نيوكت ةداعتسإ
- زاهجلل ةتباثلا جماربلا ةيقرت
- ليغشتلا ديق زاهج نيوكت ظفح
- لصتملا ريغ زاهجلا فذح
- ةذفانلا رييءغت •

!ةءارقلا ىلع اومواد ،ديزملا ةفرعمل

جماربلا رادصإ | قيبطتلل ةلباقلا ةزهجألا

● 2.3.0 | Cisco نم لامعألا تامولعم ةحول

### تايوتحملا لودج Ĭ

- <u>ةكبشلا ىوتسم ىلء تاءارجإلا ةلودج</u> •
- زاهجلا ىوتسم ىلع تاءارجإلا ةلودج
- <u>لودجلا فيرعت فلم</u> •
- <u>فئاظول| ضرع</u> •
- <u>ذفاونلا يف ري عغتلا ةرادإ</u> •
- <u>ةسسؤمل ريءغتلI ةذفان ليدعت</u> •
- <u>ةكبشل رييغتلI ةذفان ليدعت</u> •

ةكبشلا ىوتسم ىلع تاءارجإلا ةلودج Ĩ

.(UI (CBD ةرادإ مدختسم ةهجاو ىلإ لوخدلا لجس

#### 2 ةوطخلا

.**ةكبشلا** ىلإ لقتنا

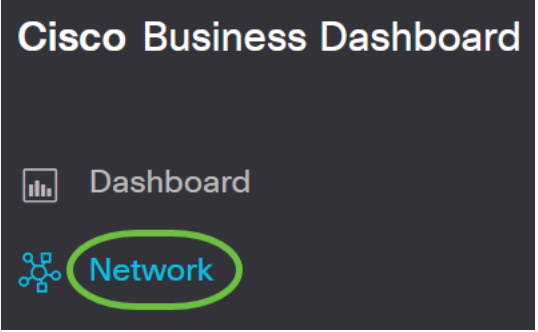

#### 3 ةوطخلا

ة*نوقي!* قوف رقنلاب ةديدج ةكبش ءاشنإب مق وأ .ةمئاقلا نم ة*كبش* ىلع رقنا .دئاز

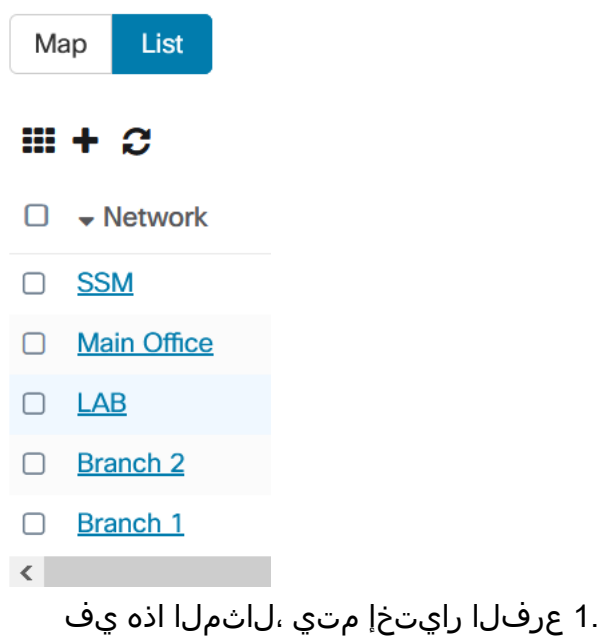

# 4 ةوطخلا

متي ،لاثملا اذه يف .ةلدسنملا ةمئاقلا نم ارايخ رتخاو **ةكبشلا تايلمع** ىلع رقنا .يطايتحالا خسنلا ةكبش نيوكت ديدحت

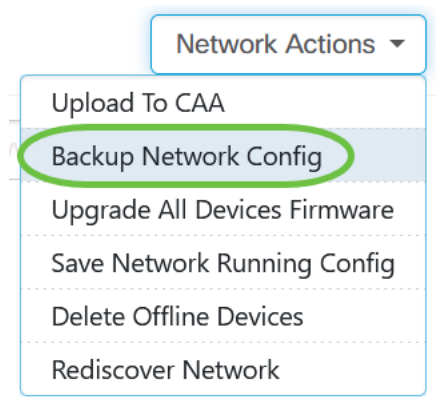

.**لودجل**ا ددح

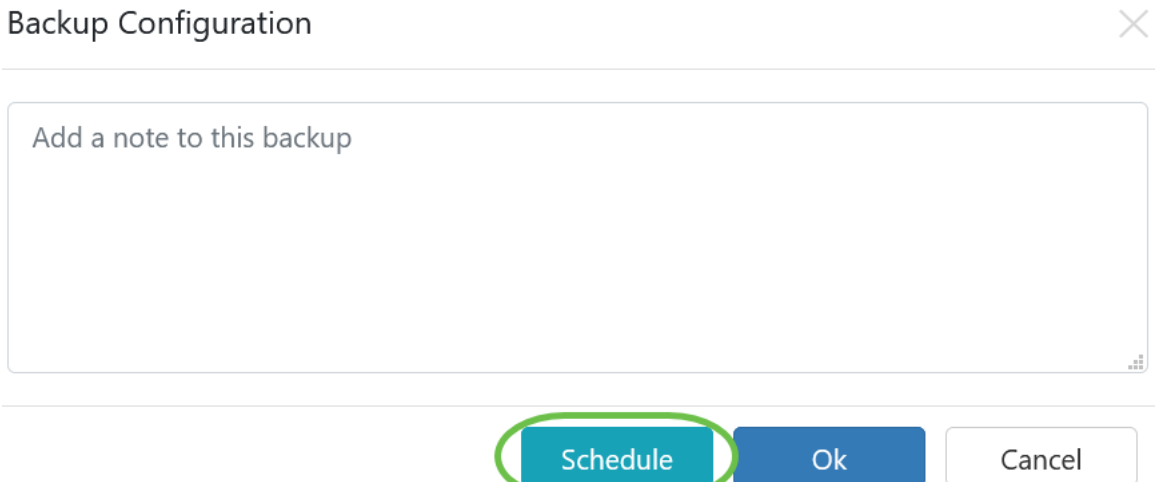

## 6 ةوطخلا

.**يعوبسأ** ديدحت متي ،لاضملا اذه يف .ةلدسنملا ةمئاقلا نم *راركت* ةرتف رتخأ

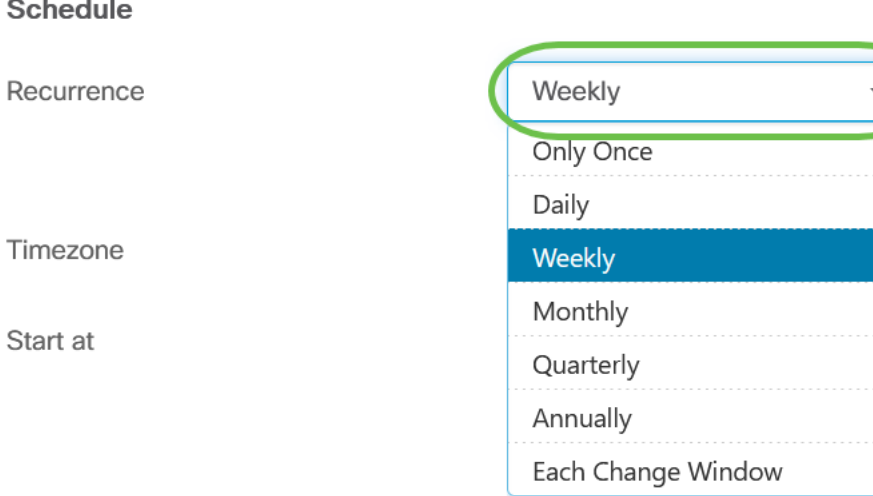

### 7 ةوطخلا

.هل ةرواجملا رايتخالا ةناخ ديدحت لالخ نم لضفملا مويلا رتخأ

#### **Schedule**

Recurrence Weekly  $\overline{\phantom{0}}$  $\Box$  Mon  $\Box$  Tue  $\Box$  Wed  $\Box$  Thur  $\Box$  Fri $\bigcirc$  Sat  $\Box$  Sun

#### 8 ةوطخلا

.ددحملI تقولI *يف ءدبلI* لخدأ

Timezone

UTC-05:00  $\star$ 

Start at

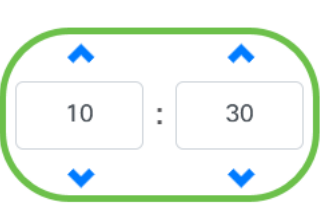

#### 9 ةوطخلا

End

.ةلدسننملا ةمئاقلا نم *ءاهتنالا تقو ر*ايخ رتخأ

Never **Never** After **Backup Configuration** his On

#### 10 ةوطخلا

.*يطايتحال| خسنلا نيوكت* لقح يف افصو لخدأ

**Backup Configuration** 

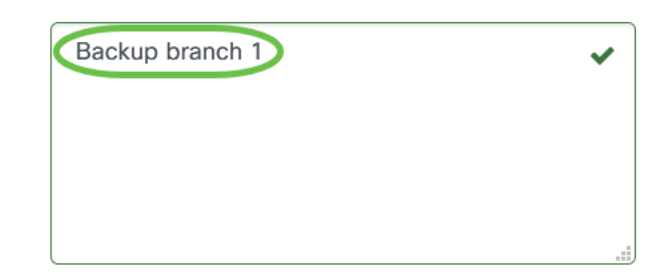

### 11 ةوطخلا

.**ظفح** ةقطقط

Backup Configuration

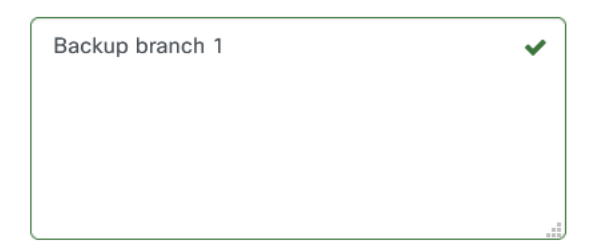

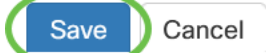

زاهجلا ىوتسم ىلع تاءارجإلا ةلودج

```
.هجوم ديدحت متي ،لاثملا اذه يف .ططخملا ططخم نم ازاهج ددح
```
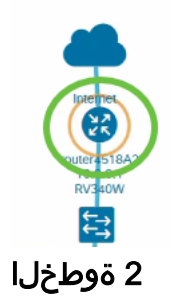

.**تاءارجإ** بيوبتلا ةمالع ددح

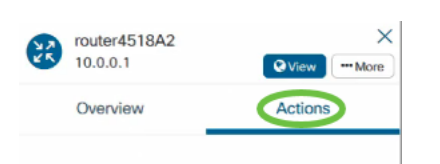

#### 3 ةوطخلا

خ**سنلاا نيوكت** ديدحت متي ،لاثملا اذه يف .هتلودج ديرت يذلا رايخلا رتخأ .يطايتحالا

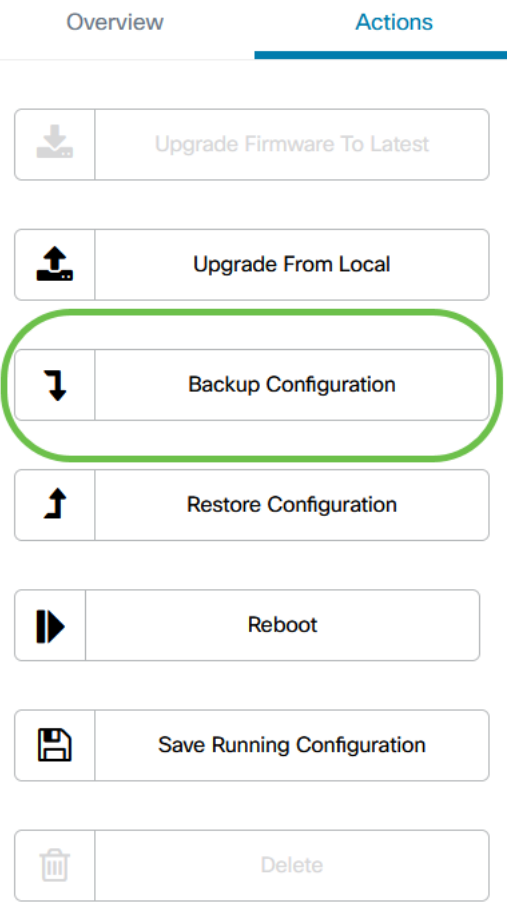

#### 4 ةوطخلا

.**ةلودج** ةقطقط

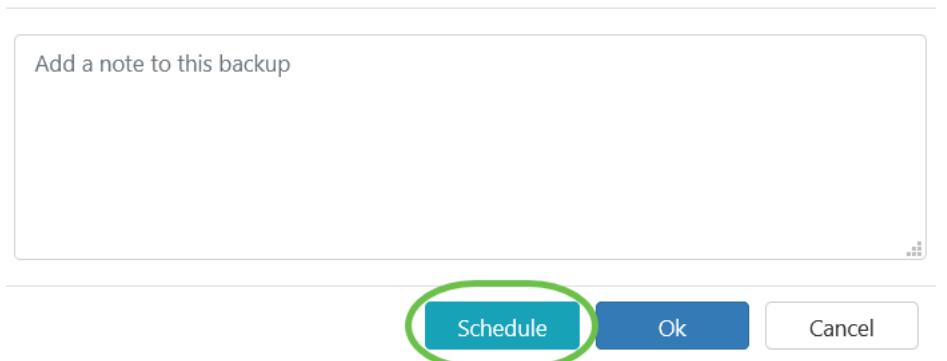

#### لودجلا فيرعت فلم Ī

يف اهبقعت متيو فئاظو اهنأ ىلع CBD اهب موقت تاءارجإ وأ ماهم يأ ىلإ راشيو اهأدب يتالا فئاظولاو مدختسملا اهأدب يتال ماهملا ماهملا نمضتتو .لمعلا زكرم وأ ايلاح اهذيف $\bf{u}$ ت متي يتلا ماهملا ةفاك فئاظولا زكرم درسي .اي $\bf{u}$ قلت ماظنلا لىصافتلا كلذ يف امب ،"ماهملا" بيوبتلا ةمالع يف يضاملا يف تثدح يتلا تلمتكا دق ةمەملا تناك اذإ ام وأ ةلاحلاو ةرثأتملا ةزەجألاو ةفيظولا عون لثم زكرم يوتحي ،ايلاح ةيخيراتالو ةذفنملا ماهملا راهظإ ىلإ ةفاضإلىاب .حاجنب .لودجلا فيرعت تافلمل ةيناث بيوبت ةمالع ىلع فئاظولا

 $\times$ 

.قحال خيرات يف اهتلودج تمت هنأل دعب ثدحت مل ةمهم "لودجلا فيرعت فلم" لثمي ،طقف ةدحاو ةرم اهليغشت متيس يتلا ماهملا لودجلا فيرعت تافلم نمضتت .يرود لكشب اهليغشتل اهفيرعت مت يتلا ماهملا ىلإ ةفاضإلاب

.ةيلاتلا تاوطخلا عبتا ،فيرعت فلم ةلودجل

#### 1 ةوطخلا

.ةحفصلا يلءأ يف (**فئاظولا زكرم) ةيلمرل**ا **ةعاسلا زمر** قوف رقنا

 $\begin{array}{c} \updownarrow \mathbb{Z} \end{array} \begin{array}{c} \mathbb{Z} \end{array} \begin{array}{c} \mathbb{Z} \end{array} \begin{array}{c} \mathbb{Z} \end{array} \begin{array}{c} \mathbb{Z} \end{array}$ ⊕

إذا كانت هناك شارة رقم موجودة على الرمز، فإنها تشير إلى العدد الإجمالي للمهام المنفذة حاليا.

#### 2 ةوطخلا

.فيرعتلا تافلم ةلودج بيوبت ةمالع رتخأ

 $\equiv$ **Cisco Business Dashboard** 

Jobs Schedule Profiles

.ةلودجملا تاءارجإلا جاردإ متيس

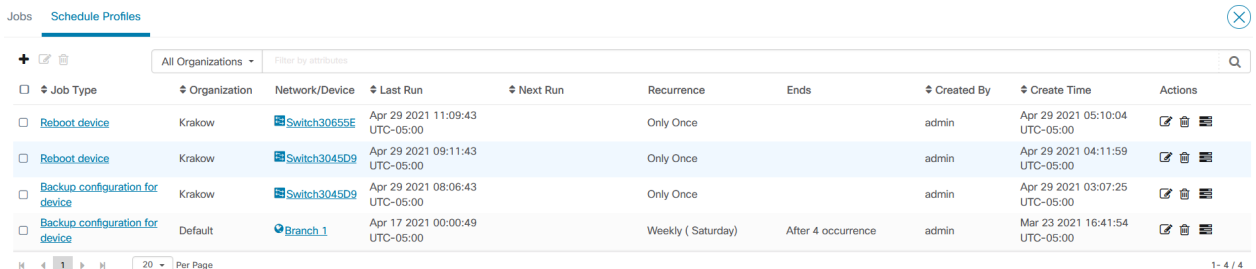

.**دئاز ةنوقيءأ** ىلع رقنا ،ديدج لودج صيصخت فـلم ءاشنإل

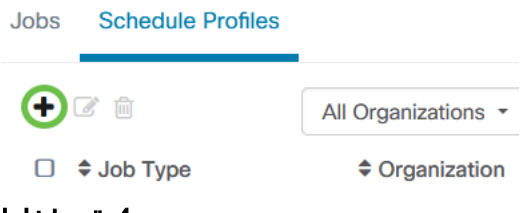

# 4 ةوطخلا

.ةفدهتسم تاكبش وأ ةزهجأو ،ةسسوؤم ،ةمەم عون ددح ،*ةمەملا ليصافت* مسق يف

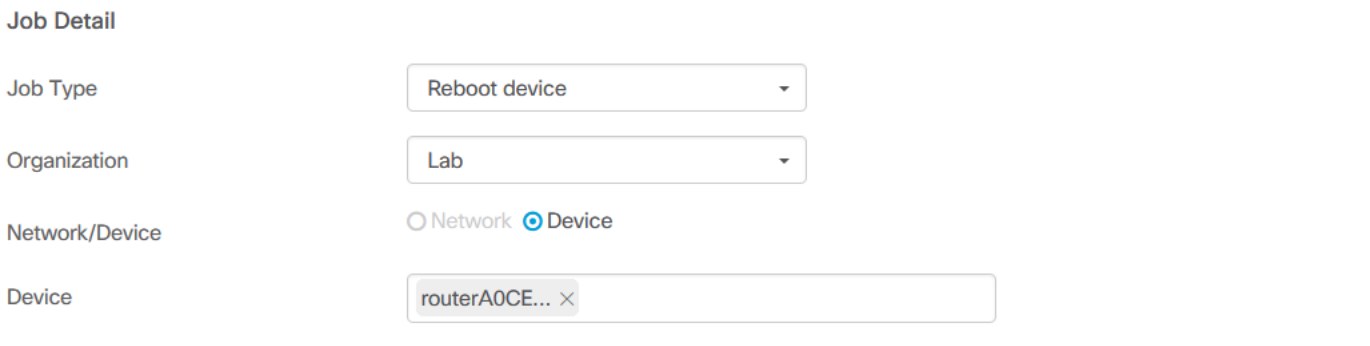

يعتمد خيار الشبكة/الجهاز على نوع الوظيفة المحدد.

#### 5 ةوطخلا

ماهملل ةبسنلاب .ةمهملا ءدب تقو ددحو راركت ةرتف ددح ،*لودجلا* مسق يف .ةمهملا يهتنت نأ بجي ىتم اضيأ ددح ،ةرركتملا

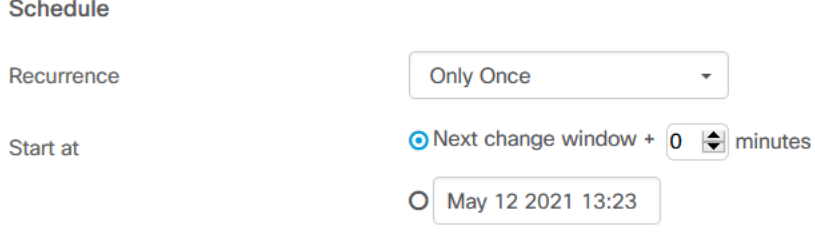

#### 6 ةوطخلا

.ظفح ةقطقط

#### **Cisco Business Dashboard**  $\equiv$

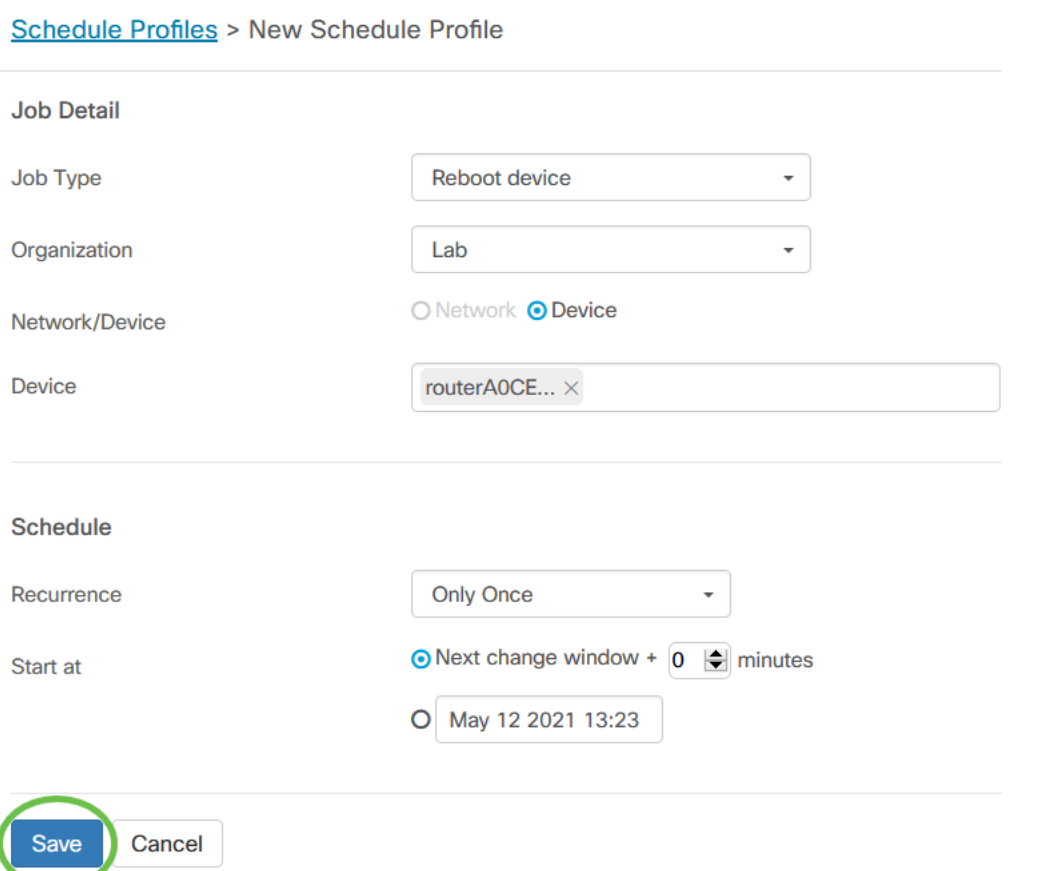

#### 7 ةوطخلا

ة**نوقيأ** قوف رقناو *ةفيظولا عون* فيرعتب مق ،دوجوم لودج فيرعت فالم ريرحتال .*تاءارجإلا* نمض **ريرحتل**ا

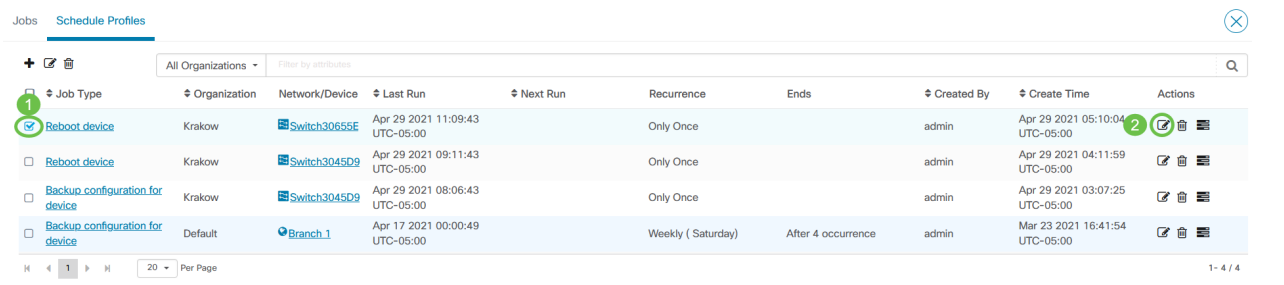

لا يمكنك تغيير نوع المهمة لملف التعريف.

#### 8 ةوطخلا

**ةنوقيا** رقناو هتالازإ ديرت يذلI صيصختال فالم فيرعتب مق ،*ةمەم عون* فذحل .*تاءارجإلا* تحت **فذحلا** 

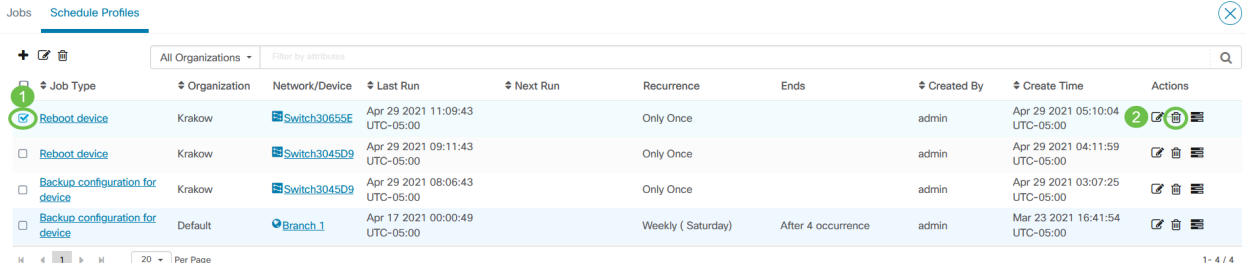

#### فئاظولا ضرع Ĭ

## .لودجلاب ةقلءتملا ماهملا ةيؤر *فئاظولا ضرع* زمر كل حيتي

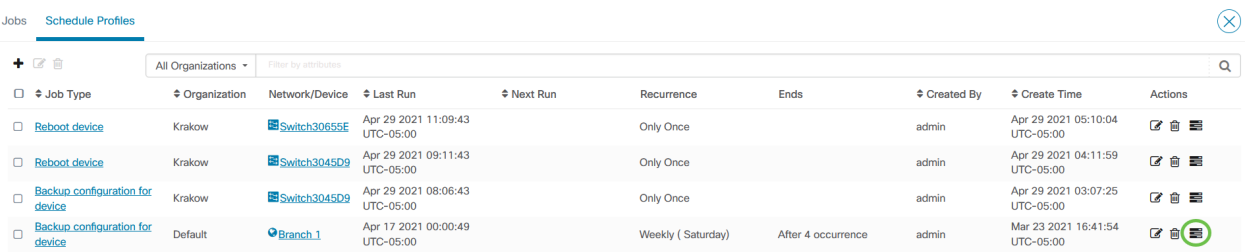

فالمب ةنرتقملا فئاظولا راهظإل *فئاظو* بيوبتال ةمالع ىلإ تالوحملا ضرع .ددحم *ةمهم عون* قوف رقنا ،ةيفاضإ ليصافت ةدهاشمل .طقف اذه فيرعتلI

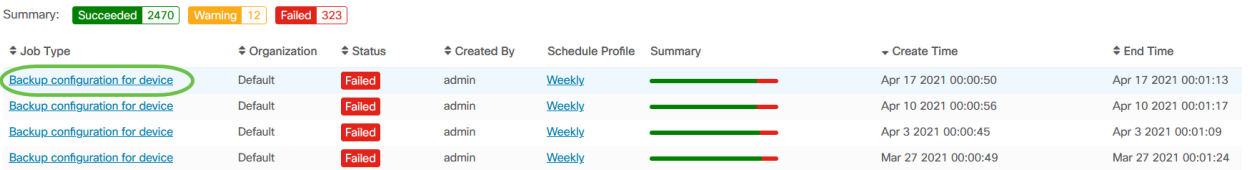

#### حاجنب ةقلعتملا تانايبلا نم ديزم ىلع عالطالل *ليصافتلا ضرع* قوف رقنا .اهلشف وأ ةمهملا

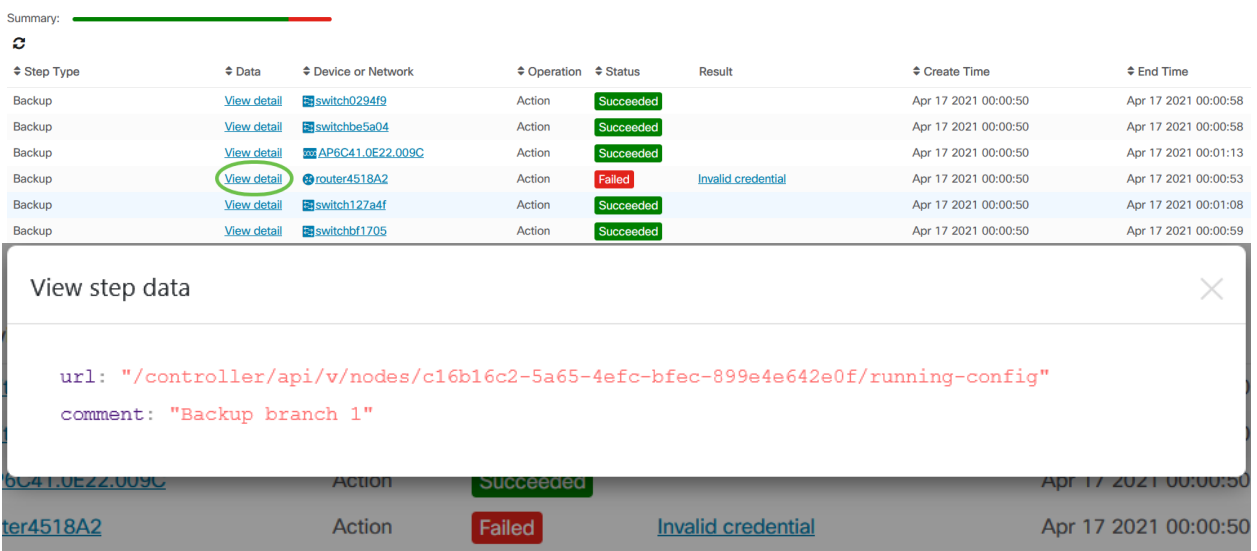

# ذفاونلا يف رييغتلا ةرادإ

ريثأتلا نود تاءارجإلا ذيفنتل اهمادختسإ نكمي ةينمز تارتف يه تاراطإلا رييغت يف لمعلا تاعاس جراخ ثدحي هنأب ةداع رييغتلا راطإ فرعي .نيمدختسملا ىلع تقو يأ ىلع هنييءت نكمي نكلو ليلل ءانثأ يف وأ عوبسألا ةياهن ةلطع .ةمظنملا تابلطتم بساني

ثدحيل CBD يف يضارتفا لكشب هنييعت متيو رركتم لصاف وه رييغتلا راطإ ريييغت فـيرعت نكمي .ص 3:00 و احابص 2:00 ةعاسلا ننيب دحألا موي عوبسأ لك .ةكبشلا ىوتسم ىلع وأ ةسسؤملا ىوتسم ىلع امإ ذفاونلا

ةسسؤمل رييغتلا ةذفان ليدعت

:يلي امب مق ،ةسسؤمل رييغتلا ةذفان ليدعتل

#### 1 ةوطخلا

.تاسسؤملا < ةرادإلا ىلإ لقتنا

#### 2 ةوطخلا

.اهب ةصاخلا ةيساسألا تامولعملا ضرعل ةبولطملا ةسسؤملا قوف رقنا

Organizations

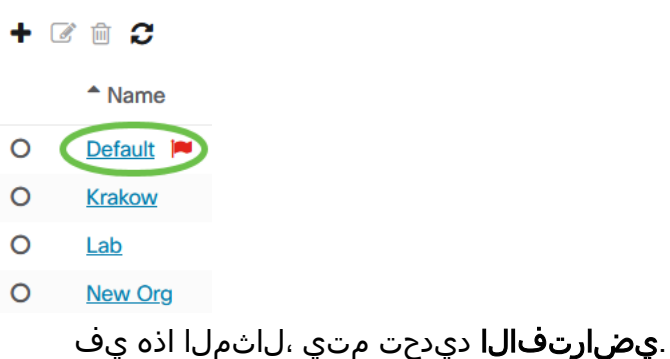

### 3 ةوطخلا

.*ةذفانلا صخلم رييغتل* ةرواجملا **ريرحت** ةنوقيأ ىلء رقنا

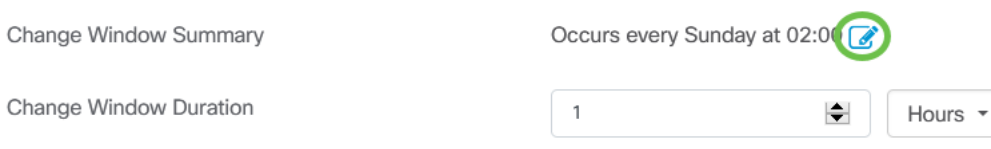

## 4 ةوطخلا

راطإل| رييءغت هيف ثدحي يذل| ددرتال| رييءغت كل حيتي امم ةقثبنم ةذفان حتفت *ةينمزل| ةقطنمل|* ديدحت ل|لخ نمو .ةذف|نل| هيف أدبت نأ بجي يذل| تقول|و مويل|و نء للقت يتلا ةسسؤملل يلحم تقوك ءدبلا تقو ديدحت كنكمي ،ةبسانملا .**ظفح** قوف رقنا ،تاثيدحتلI لامتكا دنع .أطخلI ثودح ةيلامتحأ

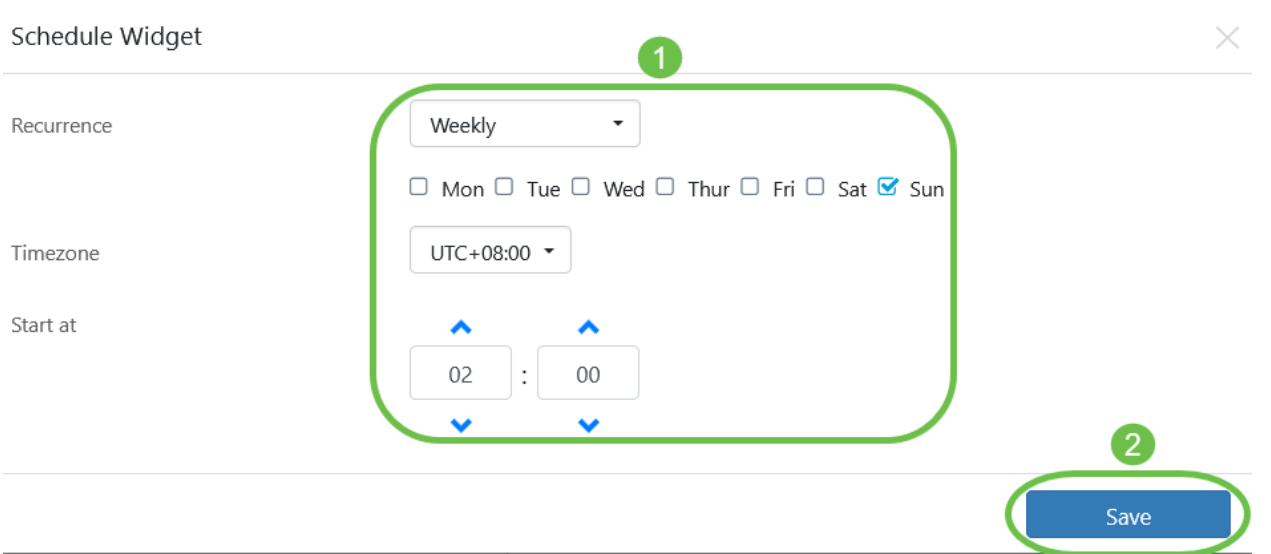

وأ قئاقد يف رييغت ةذفان ديدحت متي دق .رييغتلا ةذفان ةدم نييعت اضيأ بجي .لقألا ىلع ةقيقد 30 اهلوط نوكي نأ بجيو تاعاس

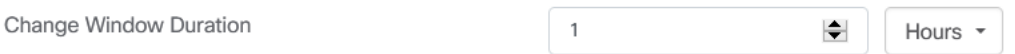

#### 6 ةوطخلا

.*رمألا ءاغلإ* قوف رقنا ،تاريءغت يأ لهاجتل .**ظفح** ةقطقط

Cancel Save

ةكبشل رييغتلا ةذفان ليدعت

،ةسسۋملل رييغتلا ةذفان نع ةفلتخم ةنيعم ةكبشل رييغت ةذفان نييعتل :يلي امب مق

#### 1 ةوطخلا

.ةكبشلا ىلإ لقتنا

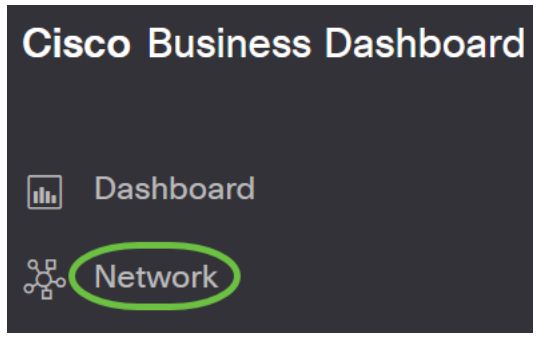

#### 2 ةوطخلا

ةحول يف تادادعإ قوف رقناو اهليدعت متيس يتلا ةكبشلل رايتخالا ةناخ ددح .رهظت يتلا ةكبشلا تامولعم

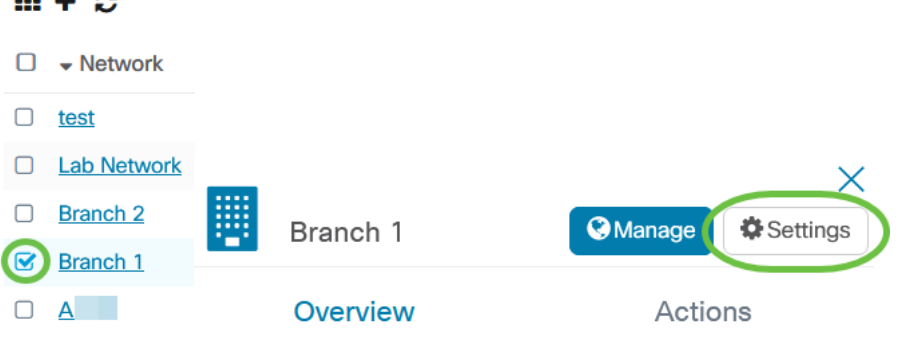

 $\mathbf{r}$  and  $\mathbf{r}$  and  $\mathbf{r}$  and  $\mathbf{r}$ 

 $\cdots$   $\cdots$ 

.ةكبشلا مسا راوجب راسيلا ىلءأ ي ف دوجوملا **ريرحت** زمر ىلع رقنا

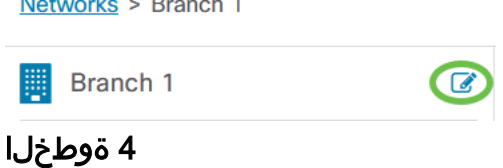

.*ةسسؤملا ري*ي*غت مادختسإ* رايتخالI ةناخ ديدحت ءاغلإب مق ،*ةذفان ري*ي*غت* تحت

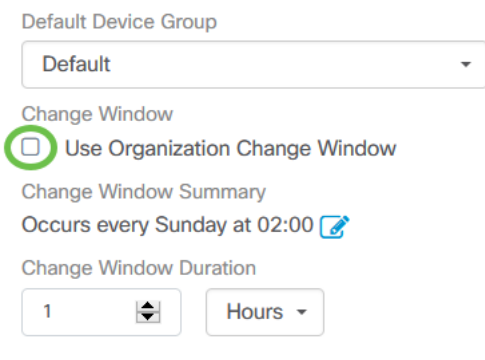

يجب تحديد هذا المربع إذا كنت تريد تكوين شبكة لاستخدام نافذة تغيير المؤسسة.

#### 5 ةوطخلا

.*ةذفانلا صخلم ري يغتل* ةرواجملا **ريرحت** ةنوقيأ ىلع رقنا

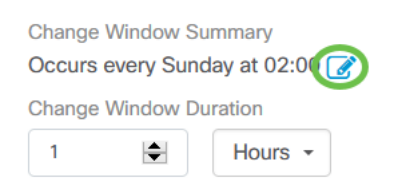

راطإل| ريىغت هيف ثدحي يذل| ددرتال رييءغت كل حيتي امم ةقثبنم ةذفان حتفت ة*ينمزل\ ةقُطنملا* ديدحت لالخ نمو .ةذفانُلا ميف أدُبتُ نأ بجي يذلا تقولاو مُويلاو نء للقت يتلا ةسسؤملل يلحم تقوك ءدبلا تقو ديدحت كنكمي ،ةبسانملا قالغإل **ظفح** قوف رقنا ،كب ةصاخلا تاثيدحتلا لامتكا دنع .أطخلا ثودح ةيلامتحأ .قثبنملا راطإلا

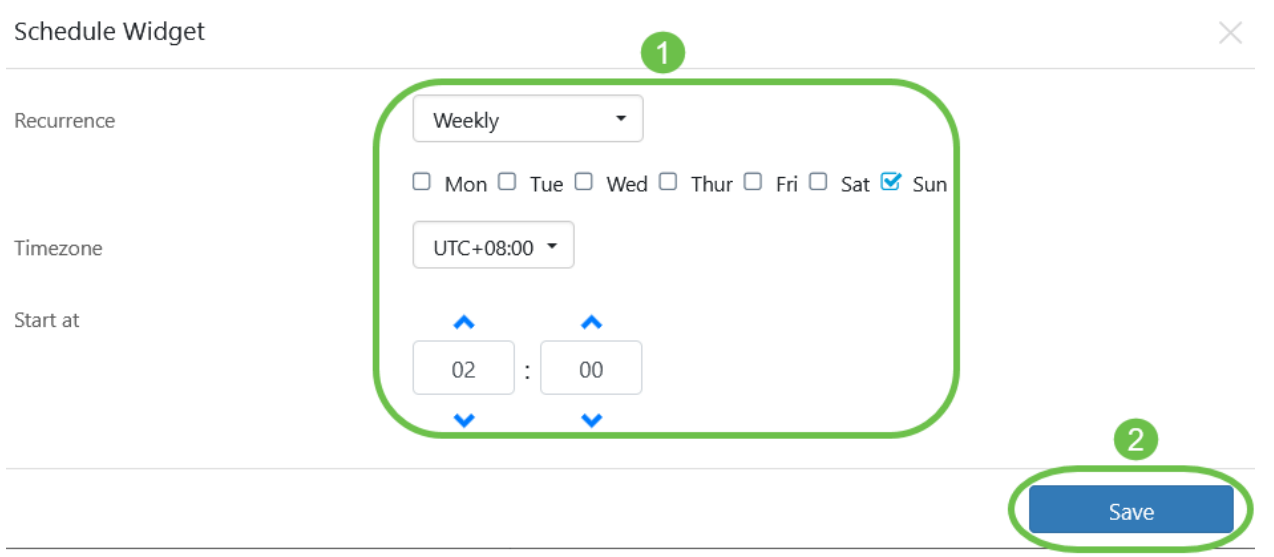

وأ قئاقد يف رييغت ةذفان ديدحت متي دق .رييغتلا ةذفان ةدم نييءت اضيأ بجي .لقألا ىلع ةقيقد 30 اهلوط نوكي نأ بجيو تاعاس

Change Window Duration

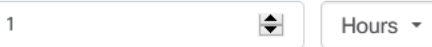

#### 7 ةوطخلا

يا لهاجتل .**قفاوم** قوف رقنا ،اهب تمق يتلا تاريءغتلا نع ايضار نوكت امدنع ."رمألا ءاغلإ" قوف رقنا ،تارييغت

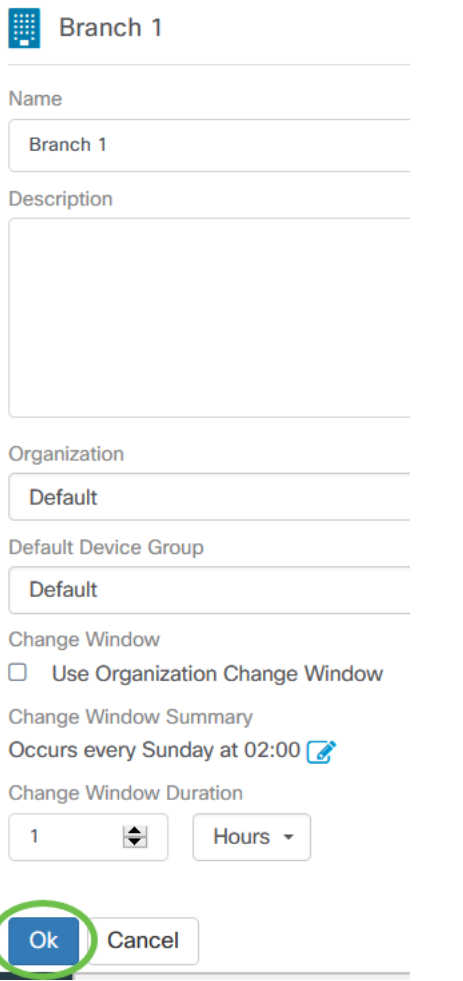

# رارقلا

نآلا عتمتسا .CBD مادختساب كتكبش يف تاءارجإلا ةلودج مت !اهتلعف دقل .كتاكبشو كتزهجأ ةرادإ اهلالخ نم كنكمي يتلا ةلوهسلاب

ةمجرتلا هذه لوح

ةي الآلال تاين تان تان تان ان الماساب دنت الأمانية عام الثانية التالية تم ملابات أولان أعيمته من معت $\cup$  معدد عامل من من ميدة تاريما $\cup$ والم ميدين في عيمرية أن على مي امك ققيقا الأفال المعان المعالم في الأقال في الأفاق التي توكير المالم الما Cisco يلخت .فرتحم مجرتم اهمدقي يتلا ةيفارتحالا ةمجرتلا عم لاحلا وه ىل| اًمئاد عوجرلاب يصوُتو تامجرتلl مذه ققد نع امتيلوئسم Systems ارامستناه انالانهاني إنهاني للسابلة طربة متوقيا.